# ED Q *Tramites Académicos de Posgrado*

*Facultad de Ciencias Sede Medellín Secretaría*

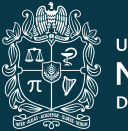

UNIVERSIDAD NACIONAL **DE COLOMBIA** 

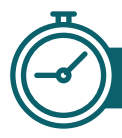

#### *Autorización para cursar menos de la carga mínima*

El estudiante podrá inscribir asignaturas que sumen como mínimo:

## **3 Créditos**

Deberá justificar ante el Consejo de Facultad un período antes, si necesita cursar menos de esta cantidad de créditos.

#### *Como hacer el trámite*

El estudiante debe hacer la solicitud:

• De manera manual, presentando la solicitud en el Área Curricular

• En el SIA, opción "Autorización para cursar menos de la carga mínima".

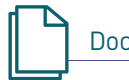

Documentos de soporte

El estudiante debe presentar una carta expresando los motivos por los cuales requiere cursar menos de la carga mínima.

#### *Normativa:*

**Acuerdo 008 de 2008 CSU /** Artículo 9. - Parágrafo del Art. 10.

### *Inscripción Proyecto de Tesis*

El estudiante debe inscribir la asignatura "Proyecto de tesis"; antes de finalizar el semestre deberá presentar el Documento Escrito, donde incluya el título, los directores, los objetivos, el planteamiento del problema de investigación y la justificación de la pertinencia.

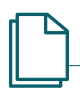

#### Documentos de soporte

Carta de entrega del Proyecto de Tesis con V.B. del Director y documento word y pdf del proyecto de tesis en el Área Curricular.

#### *Como hacer el trámite*

El estudiante debe hacer la solicitud de manera manual, presentando la solicitud y los documentos anexos en el Área Curricular

#### *Normativa:*

**Acuerdo 056 de 2012 CSU**  Artículo 14. - Parágrafo del Art. 14. Artículo 15.

*Cancelación de asignaturas posterior a la mitad del período académico*

El estudiante tiene la posibilidad de cancelar asignaturas después del 50% de avance del período académico, previa justificación ante el Consejo de Facultad. Deberá quedarse con el mínimo de créditos exigidos.

#### *Como hacer el trámite*

El estudiante debe hacer la solicitud:

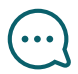

**60%**

• De manera manual, presentando la solicitud en el Área Curricular

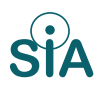

• En el SIA, opción "Cancelación de asignaturas posterior a la mitad del período académico".

#### *Normativa:*

**Acuerdo 008 de 2008 CSU** Artículo 15. Parágrafo 1 del Art. 15. Parágrafo 2 del Art. 15.

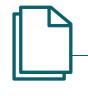

#### Documentos de soporte

El estudiante debe presentar una carta con la(s) asignatura(s) a cancelar, los soportes de los motivos y el recibo de pago.

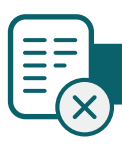

#### *Cancelación de período académico*

El estudiante podrá cancelar el período en caso de fuerza mayor, o caso fortuito, debidamente justificado y documentado.

#### *Normativa:*

**Acuerdo 008 de 2008 CSU** Artículo 18. Parágrafo del Art. 18.

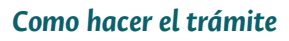

El estudiante debe hacer la solicitud:

- De manera manual, presentando la solicitud en el Área Curricular

- En el SIA, opción "Cancelación período académico".

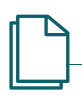

#### Documentos de soporte

Si el estudiante realiza la solicitud de manera manual, debe presentar una carta expresando los motivos por los cuales requiere cancelar el semestre y deberá anexar los soportes de su situación y/o condición.

#### *Homologación y convalidación de asignaturas*

El estudiante tiene la posibilidad de que le reconozcan la homologación, convalidación y equivalencia de asignaturas cursadas en la UNAL u otra institución.

#### *Normativa:*

#### **Acuerdo 008 de 2008 CSU**

Artículo 35. Homologación Artículo 36. Convalidación Artículo 37. Equivalencias

#### *Como hacer el trámite*

- De manera manual, presentando la solicitud en el Área Curricular
- En el SIA, opción "Homologación y convalidación de asignaturas".

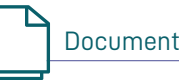

#### Documentos de soporte

Deberá anexar el certificado original de notas y contenido de las asignaturas si fueron cursadas en otra universidad.

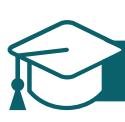

#### *Inscripción para Grados Colectivos*

Una vez el estudiante cumple con el

## **100%de los creditos**

exigidos en el plan de estudios puede hacer solicitud para que sea incluido en la ceremonia de grado

#### *Como hacer el trámite*

El estudiante hace la solicitud a través del SIA, opción "Inscripción para Grados", en las fechas establecidas según calendario.

*Normativa:* **Circular 01 de 2019** Secretaría General

#### *Traslados*

La posibilidad que tiene el estudiante de cambiarse de un programa curricular a otro.

*Normativa:* **Acuerdo 089 de 2014. Consejo Académico /** Artículo 2

#### *Como hacer el trámite*

- De manera manual, presentando la solicitud en el Área Curricular
- En el SIA, opción "Traslado de Programa Curricular"

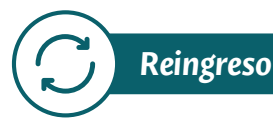

Es el proceso que debe realizar un estudiante que ha perdido la calidad, se encuentra retirado y desea continuar con sus estudios de posgrado

#### *Normativa:*

**Acuerdo 008 de 2008 CSU**  Artículo 46. - Parágrafo 2. del Art. 46. Parágrafo 3. del Art. 46

**CIRCULAR 003 DE 2013**  Vicerrectoría Académica

**CONCEPTO Nº 02.**  Asunto: Reingreso Posgrados

#### *Como hacer el trámite*

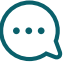

• De manera manual, presentando la solicitud en el Área Curricular

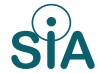

**SIA** • En el SIA, opción "Reingreso"

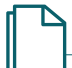

#### Documentos de soporte

Debe presentar una carta solicitando el reingreso y expresando los motivos.

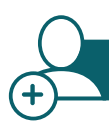

#### *Reserva de cupo adicional*

Se presenta cuando el estudiante no renueva su matrícula, no registra asignaturas y además agotó sus dos reservas de cupo automáticas. Se deberá justificar la situación ante el Consejo de Facultad.

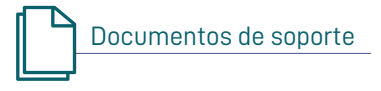

Se deben presentar los soportes de la situación y/o condición para el análisis de las reservas adicionales

#### *Como hacer el trámite*

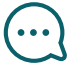

- De manera manual, presentando la solicitud en el Área Curricular
- En el SIA, opción **SIA** "Reserva de cupo adicional"

#### *Normativa:*

**Acuerdo 008 de 2008**  Artículo 20 Parágrafo del Art. 20. **Circular 001 de 2018**  Secretaría General

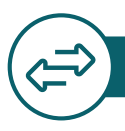

#### *Tránsito entre los programas de posgrado*

El estudiante que haya cumplido con los requisitos para obtener el título de posgrado y desee continuar en otro posgrado de un nivel superior, podrá solicitar este beneficio, sin someterse nuevamente al proceso de admisión regular.

#### *Normativa:*

**Resolución 035 de 2014 Vicerrectoría Académica**

Articulo 18.

#### *Como hacer el trámite*

Se hace la solicitud de forma manual al Comité Asesor de Posgrado.

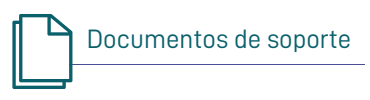

Carta solicitando el traslado desde X programa de posgrado hacia X programa de posgrado.

#### *Beneficio para cursar estudios de posgrado*

El estudiante que al finalizar su pregrado dispone de créditos para inscripción podrá solicitar al Consejo de Facultad, la exención en Derechos Académicos.

#### *Normativa:*

**Acuerdo 008 de 2008 - CSU**  Artículo 57. literal d. **Resolución 121 de 2010** Artículo 4 / Parágrafo del Art. 4 **CIRCULAR 007 de 2014**  Vicerrectoría Académica.

#### *Como hacer el trámite*

Se hace la solicitud de forma manual al Comité Asesor de Posgrado, después de que se consolide el número total de créditos sobrantes.

#### *Responsable*

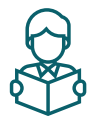

Admitido de posgrado. (Egresado UN)

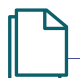

#### Documentos de soporte

Reporte de SIA o UNIVERSITAS de los créditos sobrantes. Carta de solicitud

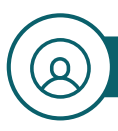

#### *Nombramiento de Jurados*

Se realiza la sugerencia de jurados para que se analice en el comité y posteriormente en el Consejo de Facultad la idoneidad de los jurados propuestos y se proceda con el nombramiento de los mismos.

**Acuerdo 056 de 2012 CSU** Articulo 2. **Acuerdo 033 de 2008 CSU** Articulo 8.

#### *Como hacer el trámite*

15-30 días antes de hacer entrega del documento de la Tesis, el director debe hacer entrega del formato de sugerencia en el Área Curricular.

#### *Responsable Normativa:*

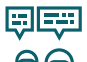

Director y Codirector de Tesis

#### **Consultar la normativa:**

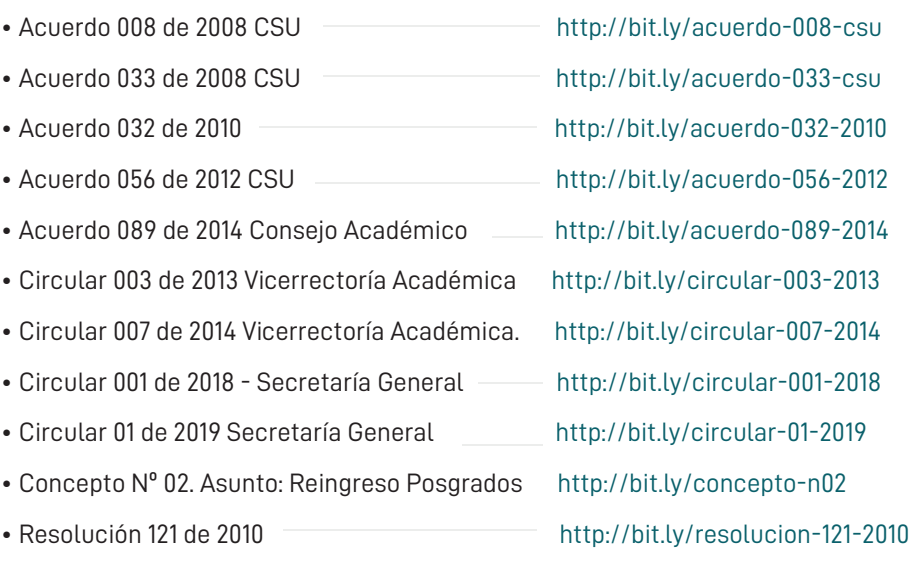

• Resolución 035 de 2014 Vicerrectoría Académica http://bit.ly/resolucion-035-2014

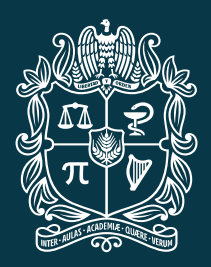

#### UNIVERSIDAD NACIONAL **DE COLOMBIA**

Información Secretaria Académica Facultad de Ciencias Carrera 65 Nro. 59A - 110 - Bloque 21, Oficina 203 Tel.: (57-4) 4309331 Conmutador: (57-4) 430 9000 Ext.: 49331, 49334, 46303 Correo electrónico: fcsecre\_med@unal.edu.co